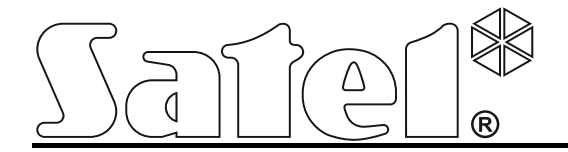

# **Převodník monitorování GPRS-T1**

 $C \in$ 

SATEL sp. z o.o. ul. Budowlanych 66 80-298 Gdańsk POLAND tel. + 48 58 320 94 00 www.satel.eu

Verze programu 3.00 gprs-t1\_cz 06/17

# **Varování**

Modul by měl být instalován pouze kvalifikovanou osobou.

Před samotnou instalací si pozorně přečtěte tento manuál.

Konstrukční změny nebo neautorizované opravy, zejména výměna obvodů a komponentů je zakázána a vede ke ztrátě záruky.

**Vzhledem k specifickému charakteru přenosu dat použitím GPRS technologie a možných nákladů, je vhodné do konvertoru instalovat SIM kartu s tarifem, jež poskytuje přenos alespoň 10 MB měsíčně.**

Cílem firmy SATEL je neustálé zdokonalování kvality jejich produktů, a to vede k rozdílným technickým specifikacím a firmwarům.

**Tímto, SATEL s.r.o., deklaruje, že tento převodník odpovídá základním požadavkům a ostatním odpovídajícím nařízením a směrnicím 2014/53/EU. Prohlášení o shodě lze nalézt na at www.satel.eu/ce**

Následující symboly mohou být použity v tomto manuálu:

varování.

- poznámka;

Dobře fungující systém zasílání zpráv je samozřejmostí moderních zabezpečovacích systémů. SATEL poskytuje kompletní výběr zařízení určených pro příslušný přenos poplachových zpráv přes rozličné komunikační kanály: pevné telefonní linky, ISDN sítě, GSM nebo TCP/IP sítě Ethernet.

Konvertor GPRS T1 je zařízení určené pro použití v zabezpečovacích systémech pro účely monitoringu a zasílání zpráv přes GSM sítě. Kódy událostí v telefonním formátu se převedou do formy, jež lze přenést technologií GPRS nebo SMS zprávou. Použití GPRS technologie umožňuje zasílat kódy na monitorovací stanici STAM 2 nebo do konvertoru SMET 256. Kódy v SMS formátu lze zaslat do jakékoliv monitorovací stanice, která podporuje monitoring prostřednictvím SMS. Kromě funkce konverze kódu události, je zařízení schopné oznamovat vznik událostí prostřednictvím SMS nebo CLIP.

Pro vykonání některých funkcí, je možné použít službu CLIP, která umožňuje identifikaci volajícího účastníka a přenesení jeho čísla. Tak lze generovat testovací přenosy bez jakýchkoliv výdajů.

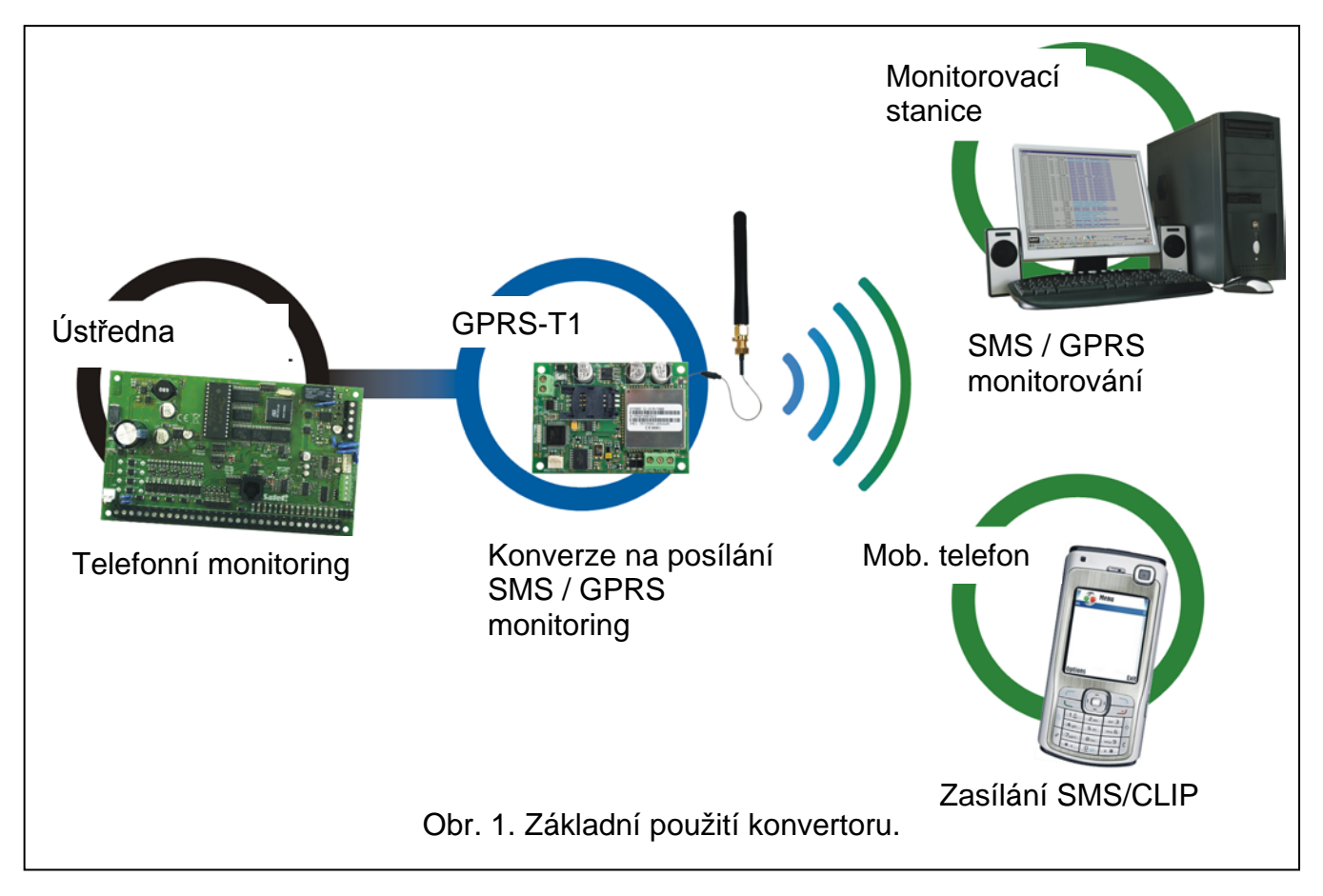

## **1. VLASTNOSTI KONVERTORU**

- Simulace telefonní monitorovací stanice.
- Přijímá kódy v telefonním formátu DTMF (Ademco Express nebo Contact ID).
- Konverze a přeposlání kódů událostí dvěma monitorovacím stanicím (pomocí TCP nebo UDP protokolu).
- Potvrzení přijetí události:
	- Po zaslání SMS zprávy (konverze kódu do SMS formátu);
	- Po potvrzení přijetí události monitorovací stanicí (konverze kódu do formy, jenž lze zasílat po GPRS);
	- Okamžitě po doručení události (zprávou SMS/CLIP službou).
- Schopnost automaticky změnit GPRS přenos na SMS zprávy, pokud vznikne problém s GPRS přenosem.
- Zasílání kódovaného přenosu událostí použitím GPRS technologie.
- Oznámení prostřednictvím SMS zpráv nebo CLIP službou o 32 vybraných událostech.
- Periodické testovací přenosy pro ověřování dostupnosti konvertoru:
	- Na vybraná telefonní čísla (s použitím SMS zpráv nebo služby CLIP);
	- Na monitorovací stanici.
- Schopnost generování přídavných testovacích přenosů:
	- Po identifikaci čísla volajícího (služba CLIP);
	- Po přijetí příkazu z programu GPRS-SOFT.
- Volba pro kontrolu stavu dostupnosti zdrojů a kreditu na SIM kartě vložené v modulu.
- Indikátor úrovně signálu GSM přijatého z SIM300DZ telefonu a indikátor problémů s přihlašováním do GSM sítě.
- Výstup pro signalizaci problémů s přihlašováním do GSM sítě.
- Konfigurace konvertoru:
	- Lokálně přes RS-232 (TTL) port;
	- Dálkově přes GSM síť (GPRS technologie);
	- Dálkově pomocí SMS zpráv.
- Schopnost vzdálené aktualizace firmwaru převodníku pomocí GPRS (převodník s integrovaným GSM telefonem LEON-G100).
- Schopnost automatického restartu modulu.
- Napájení:  $12 \text{ V DC } (\pm 15\%).$

# **2. POPIS ZÁKLADNÍ DESKY**

<span id="page-3-0"></span>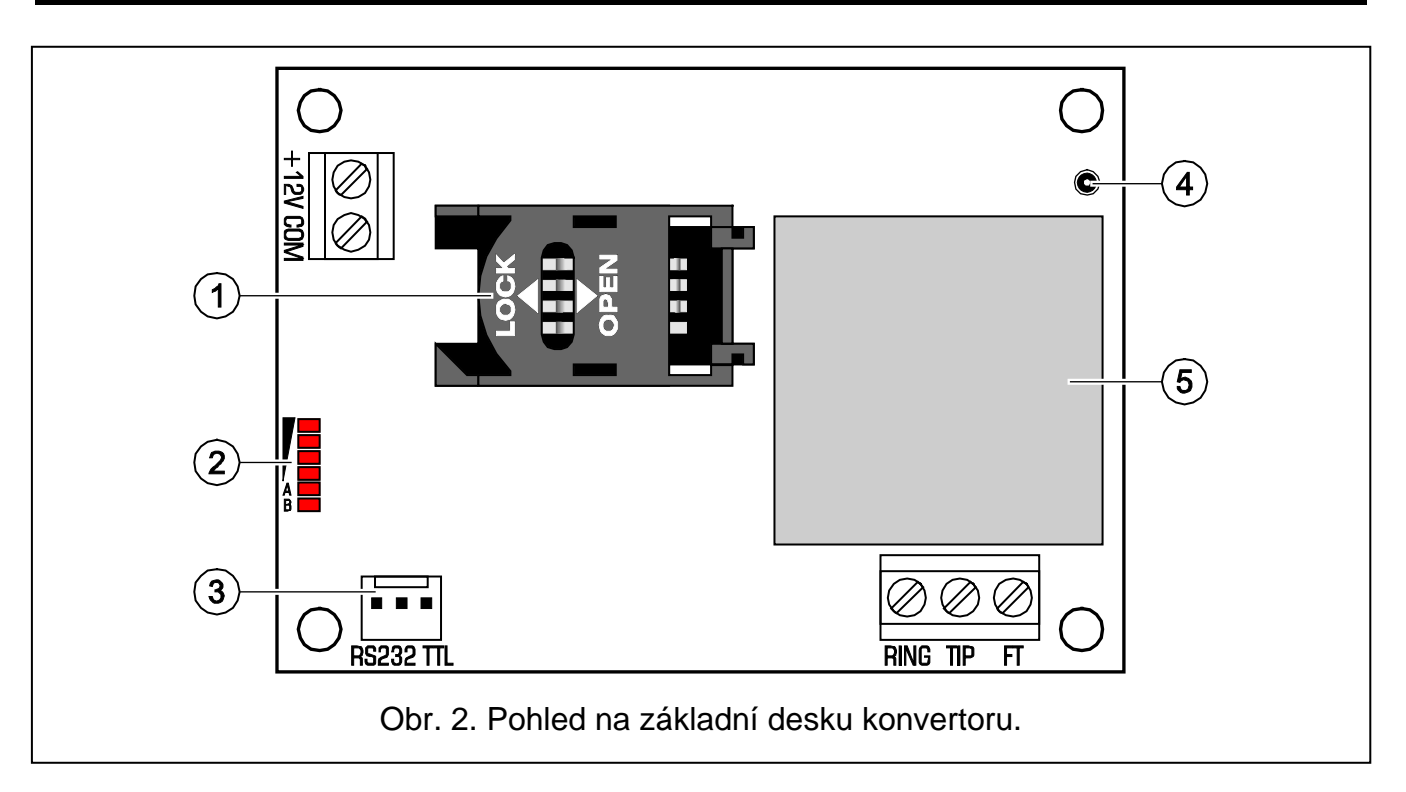

Popis pro obrázek [2:](#page-3-0)

- 1 **Zásuvka pro SIM kartu.** Nedoporučuje se vkládat SIM kartu do zásuvky před naprogramováním PIN kódu v modulu. Pokud mají být kódy událostí posílány GPRS technologií, musí být na SIM kartě aktivována služba GPRS.
- 2 **LED indikace stavu konvertoru.** LED A bliká, když probíhá GPRS přenos. LED B bliká, při zasílání SMS zpráv nebo modul volá (CLIP testovací přenos). Další LED diody indikují úroveň přijímaného signálu. LED A a B blikající zároveň indikují přihlašování do GSM sítě. V případě neúspěšného přihlášení do GSM sítě, blikání dalších LED informuje o problémech (viz. obr. [3\)](#page-4-0).
- 3 **RS-232 port (TTL standard)** možnost připojení konvertoru k PC (připojení lze realizovat kabely zahrnuté v setu a označené jako DB9FC/RJ-KPL).
- 4 **Zdířka pro anténu.**
- 5 **SIM 300DZ telefon (průmyslový).**

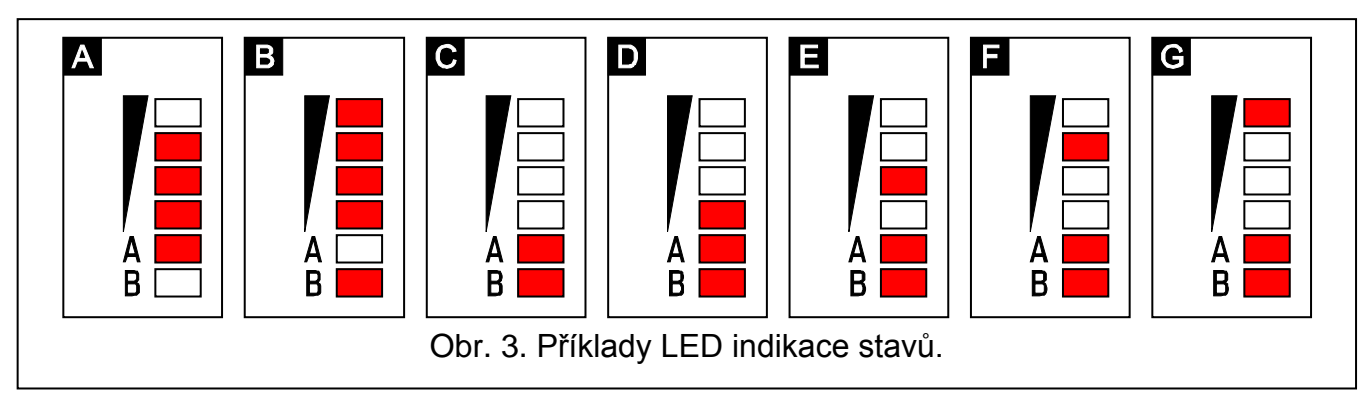

<span id="page-4-0"></span>Vysvětlivky k obrázku [3:](#page-4-0)

**A** (LED A bliká, ostatní LED svítí) – probíhá GPRS přenos; úroveň signálu: 3.

**B** (LED B bliká, ostatní LED svítí) – zasílání SMS nebo konvertor volá (CLIP testovací přenos); úroveň signálu: 4.

**C** (LED blikají) – přihlašování do GSM sítě.

**D** (LED blikají) – přihlašování do GSM sítě selhalo; chybějící SIM karta.

**E** (LED blikají) – přihlášení do GSM sítě selhalo; chybějící PIN kód.

**F** (LED blikají) – přihlášení do GSM sítě selhalo; neplatný PIN kód.

**G** (LED blikají) – přihlašování do GSM sítě selhalo; SIM karta byla zablokována po 3 chybných pokusech vložit PIN kód (Pro odblokování SIM karty musí být použit PUK kód.).

Popis svorek:

- **+12V** vstup pro napájení (12 V DC ±15%).
- **COM** společná zem.

**TIP, RING** - svorky pro připojení telefonního komunikátoru ústředny.

 $\boldsymbol{j}$ 

*Nepřipojujte telefonní ústřednu nebo jakékoliv jiné zařízení simulující analogovou telefonní linku ke svorkám TIP a RING.*

- **FT** typ výstupu OC, indikující problém s přihlášením do GSM sítě. Aktivuje se přibližně po 2 minutách od výskytu problému. Pokud je aktivní, je zkratován na společnou zem a zůstává v tomto stavu do úspěšného připojení GSM sítě. Problém s připojováním do GSM sítě může být způsoben:
	- Nedostupností GSM sítě (mimo dosah),
	- Chybějící nebo poškozená anténa,
	- Vložením chybného PIN kódu,

– Chybějící SIM karta,

Některé další informace poskytují LED (viz. obr. [3\)](#page-4-0).

# **3. INSTALACE**

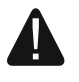

## **Odpojte napájení před elektronickým zapojování.**

#### **Zařízení se nesmí zapínat s odpojenou anténou.**

Modul GPRS–T1 je určen pro instalaci do vnitřních prostor s normální vlhkostí vzduchu. Při výběru místa instalace, berte v úvahu silné stěny, kovové části, atd., které redukují rozsah signálu. Instalace v těsné blízkosti elektrických systémů se nedoporučuje, může mít vliv na spolehlivost zařízení.

Napájecí zdroj převodníku by měl dodávat dostatečný výstupní proud a měl by být zálohován akumulátorem.

Při instalaci postupujte následovně:

- 1. Připojte anténu do zdířky v základní desce. Dejte pozor, ať nepoškodíte zdířku.
- 2. Připojte svorky TIP a RING z ústředny ke svorkám TIP a RING konvertoru.
- 3. Připojte napájení k +12V a svorkám COM.
- 4. Připojte ke konvertoru počítač přes RS-232 (TTL) port (viz sekce "Lokální programování přes RS[-232 \(TTL\) port"](#page-6-0)).
- 5. Zapněte napájení zdroje.
- 6. Použitím programu GPRS-SOFT, nastavte PIN kód pro SIM kartu, která bude nainstalovaná v modulu.
- 7. Odpojte napájení zdroje.
- 8. Vložte SIM kartu do zásuvky (viz: Obr. [4\)](#page-5-0).

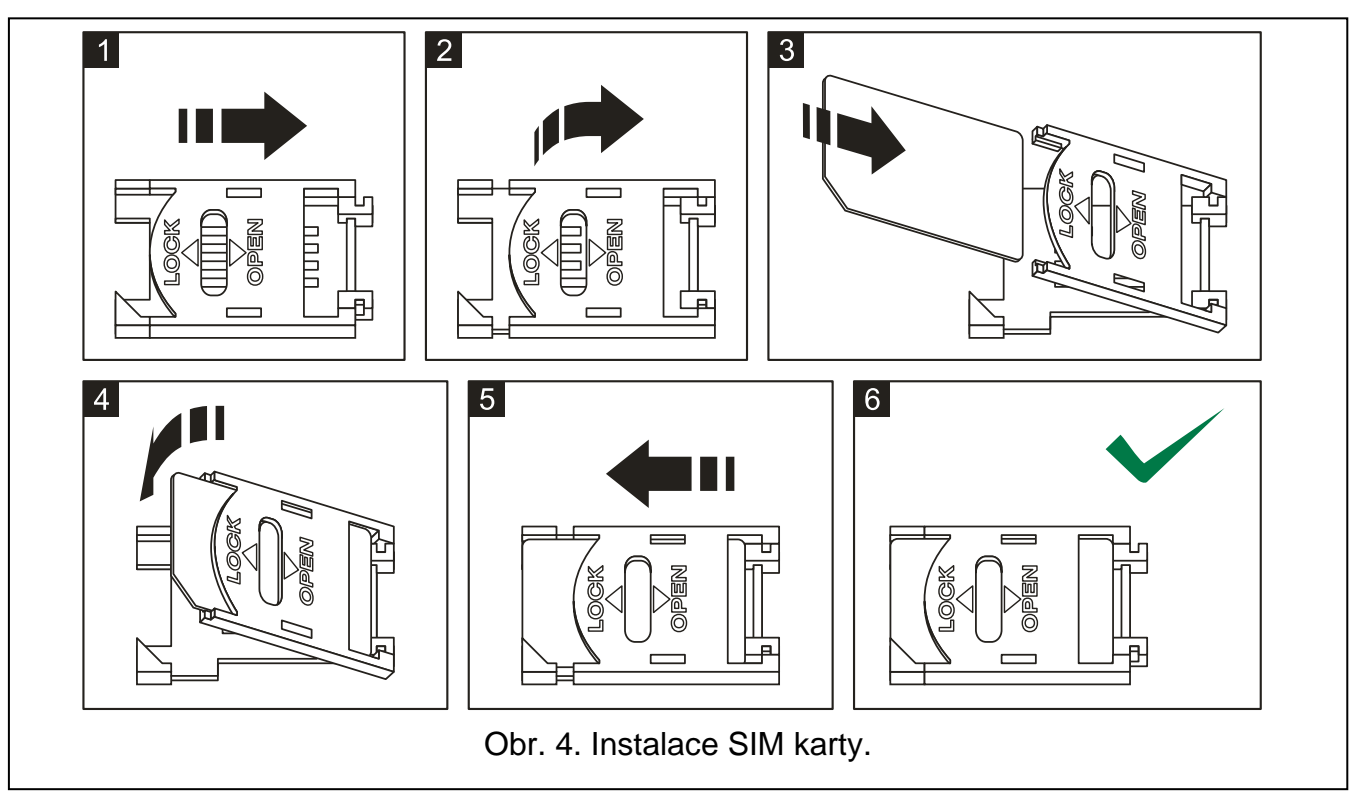

<span id="page-5-0"></span>9. Zapněte napájení zdroje. Přihlášení konvertoru do GSM sítě může trvat několik minut.

 $\boldsymbol{i}$ 

*Pokud PIN kód SIM karty nesouhlasí s PIN kódem definovaným v nastavení konvertoru, nesrovnalost bude indikována prostřednictvím LED na základní desce (viz. obr. [3](#page-4-0) Příklad F) Druhý pokus použití PIN kódu bude za 30 vteřin. Po třetím pokusu vložit nesprávný PIN kód, bude SIM karta blokována. Pro vložení PUK kódu a odblokování SIM karty ji musíte vyndat a vložit do mobilního telefonu a odblokovat.*

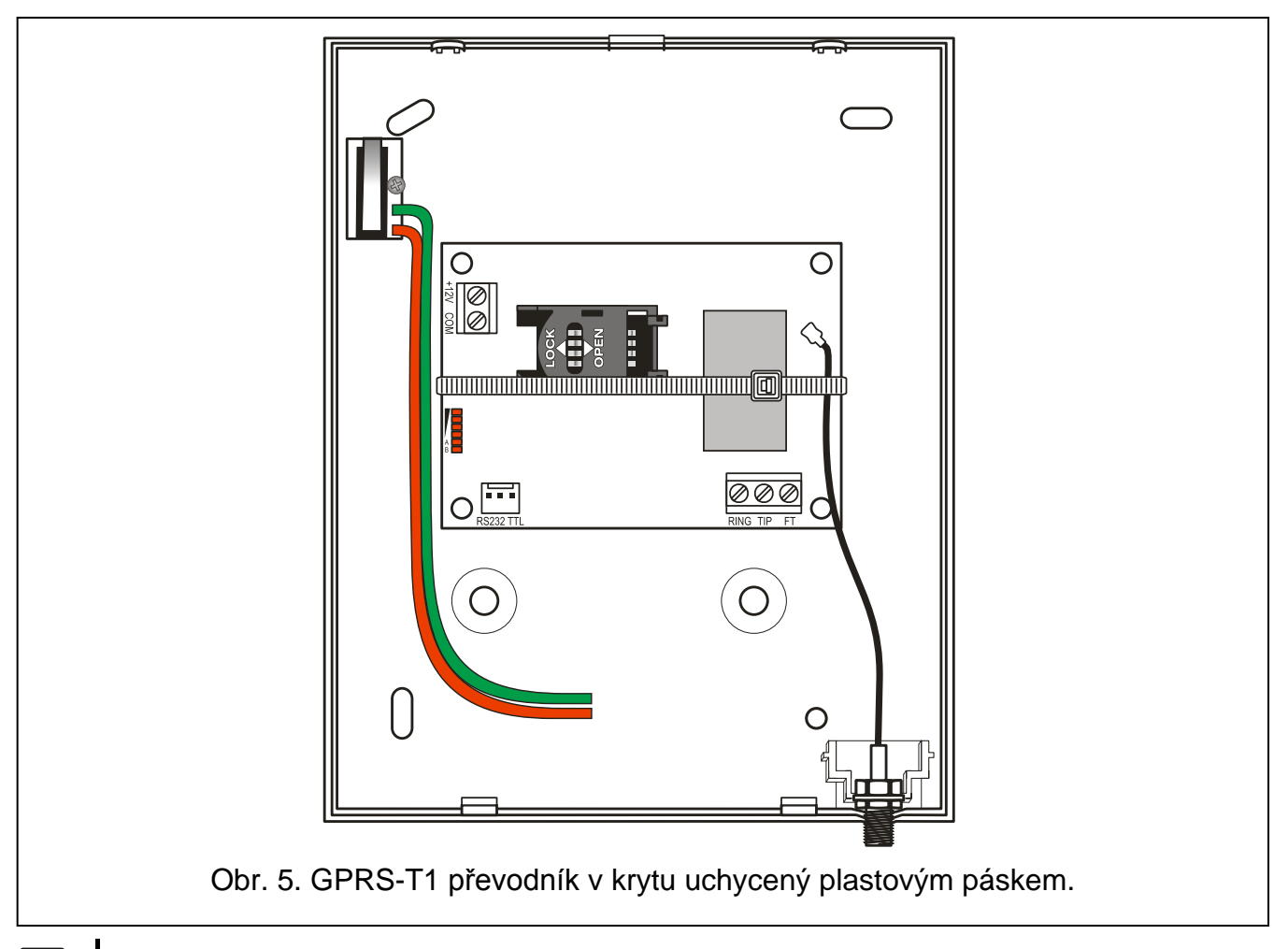

 $\mid i \mid$ *Předtím, než začnete používat převodník, odstraňte plastový pásek, chránící modul při převozu. Buďte opatrní při odstraňování pásku, abyste nepoškodili součástky na desce elektroniky.*

# **4. PROGRAMOVÁNÍ A KONFIGURACE KONVERTORU**

Program GPRS-SOFT slouží k programování a konfiguraci konvertoru. Program je dodáván zdarma se zařízením. Komunikace mezi programem a konvertorem může být navázána lokálně nebo dálkově. Konvertor s továrním nastavením lze konfigurovat pouze lokálně.

Některé parametry převodníku lze nastavit i pomocí SMS zpráv.

## <span id="page-6-0"></span>**4.1 LOKÁLNÍ PROGRAMOVÁNÍ PŘES RS-232 (TTL) PORT**

Sériový port COM počítače musí být připojen k portu RS-232 (TTL) konvertoru na základní desce. Kabely pro navázání spojení jsou označeny DB9FC/RJ-KPL. Označte v programu GPRS-SOFT COM port počítače, který má být použit pro komunikaci s konvertorem. Pro změnu portu, klikněte na tlačítko "konfigurace" (viz: Obr. [6](#page-8-0) a popisky) a v okně, které se otevře, vyberte jeden z dostupných COM portů. Po aktivaci vybraného COM portu, program naváže komunikaci s konvertorem.

# **4.2 VZDÁLENÉ PROGRAMOVÁNÍ POUŽITÍM GPRS TECHNOLOGIE**

 $\tilde{l}$ 

#### **V průběhu vzdáleného programování převodníku, se všechny funkce, které vyžadují použití GSM, vypnou.**

Vzdálené programování je možné, pokud je povolena volba "Vzdálené programování" a jsou naprogramovány následující položky:

- PIN kód;
- Název přístupového bodu (APN) pro internetové připojení GPRS;
- Uživatelské jméno pro internetové GPRS připojení;
- Heslo pro internetové GPRS připojení;
- IP adresa DNS serveru, který má být použit pro konvertor (adresa DNS serveru se nemusí programovat, pokud adresa počítače je vložena jako IP adresa);
- Inicializace kódu pro internetové připojení.

*APN, uživatelské jméno, heslo a adresa DNS serveru získáte od GSM operátora.*

Počítač, na kterém bude běžet program GPRS-SOFT musí mít IP adresu viditelnou v internetu (takzvaná veřejná IP adresa). Dále, musí být přesměrován port síťového serveru na příslušný počítač, aby bylo možné navázat spojení s počítačem.

Pro navázání komunikace mezi konvertorem a počítačem, udělejte následující:

- 1. Spusťte program GPRS-SOFT.
- 2. Klikněte na tlačítko "Konfigurace" (viz: Obr. [6](#page-8-0) a popisky pro obrázek) a v okně, které se otevře, vložte číslo TCP portu zvoleného pro komunikaci s konvertorem. Toto číslo musí být zahrnuto v těle SMS zprávy, která bude zaslána na telefonní číslo GPRS konvertoru pro inicializaci komunikace.
- 3. Klikněte na tlačítko  $\lceil \cdot \rceil$  (viz Obr. [6\)](#page-8-0). V menu, které se otevře, vyberte položku "TCP/IP" pro aktivaci serveru.
- 4. Zašlete SMS zprávu na telefonní číslo GSM modulu. SMS zpráva by měla být v následujícím tvaru: xxxx=aaaa:p= ("xxxx" je definovaný kód pro modul pro inicializaci komunikace s programem GPRS-SOFT– "Inicializační SMS"; "aaaa" je adresa počítače se kterou má modul navázat komunikaci, zobrazena numericky nebo jako jméno, "p" označuje číslo síťového portu, přes který bude navázána komunikace s programem GPRS-SOFT). Modul bude připojen k počítači, jehož adresa byla uvedena v SMS zprávě.

## **4.3 POPIS PROGRAMU**

#### **4.3.1 HLAVNÍ MENU**

Popis pro obrázek [6:](#page-8-0)

- 1 **Otevřít soubor** tlačítko umožňující načtení konfiguračních dat ze souboru.
- 2 **Uložit soubor** tlačítko pro uložení konfiguračních dat do souboru.
- 3 **Čtení** tlačítko pro načtení dat z převodníku.
- 4 **Zápis** tlačítko pro zapsání dat do převodníku.
- 5 **Přerušit** tlačítko pro ukončení zapisování/načítání dat.
- 6 **Start testovacího přenosu**  tlačítko pro spuštění zasílání testovacího přenosu z modulu (v případě dálkového programování, bude testovací přenos zaslán až po ukončení komunikace s modulem).

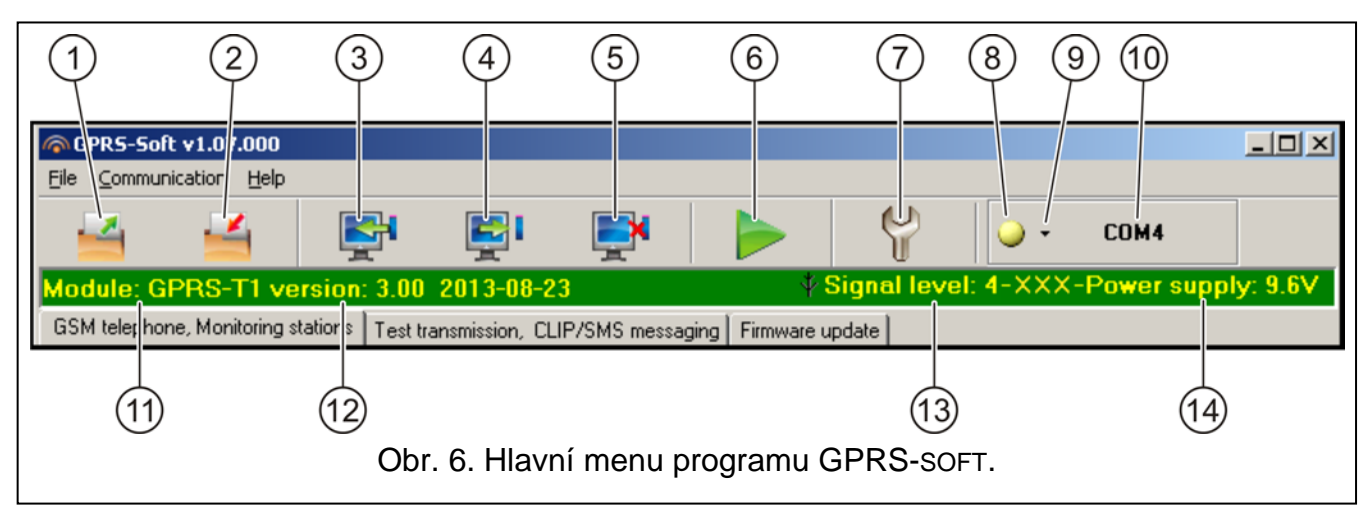

- <span id="page-8-0"></span>7 - **Konfigurace** – tlačítko pro otevření okna "Připojení". Okno umožňuje konfiguraci parametrů vztahujících se k režimu komunikace mezi programem a modulem:
	- Vyberte port COM počítače, přes který má být navázáno lokální programování;
	- Vložte číslo TCP portu, který bude použit pro vzdálené programování konvertoru. Lze vložit hodnoty 1 – 65535.
- 8 **Připojení** závisí na režimu komunikace s konvertorem, který je vybrán tlačítkem  $\mathbf{r}$ , klikněte na tlačítko pro:
	- povolení/zakázání počítačového portu COM (lokální programování přes port RS-232);
	- aktivace/deaktivace serveru (dálkové programování použitím technologie GPRS a protokolu TCP/IP) – kliknutím na tlačítko se otevře okno s indikací stavu serveru.

Barva tlačítka indikuje příslušný stav komunikace:

- – zelená počítačový port COM povolen / server aktivní;
- – žlutá probíhá přenos dat;
	- – šedá počítačový port COM zakázán/ server neaktivní.
- 9 tlačítko pro výběr režimu komunikace s konvertorem: lokální programování přes port RS-232 nebo dálkové programování prostřednictvím GPRS technologie a TCP/IP protokolu.
- 10 informace o režimu komunikace s modulem:
	- COMn (n = číslo portu COM) komunikace přes port RS-232;
	- TCP/IP komunikace použitím technologie GPRS.
- 11 název převodníku.
- 12 verze programu převodníku (číslo verze a datum).
- 13 úroveň signálu přijímaného GSM anténou a jméno operátora používaného modulem. Pokud se nezdařilo přihlášení do GSM sítě, bude zde zobrazena ikona  $\mathbb{R}$  jako indikace problému.
- 14 aktuální úroveň napájecího napětí.

#### **4.3.2 ZÁLOŽKA "GSM TELEFON, MONITOROVACÍ STANICE"**

#### **Programování**

**GPRS-T1 Identifikátor** – posloupnost 1 - 8 alfanumerických znaků pro identifikaci modulu. Komunikace mezi programem a modulem je možná, pouze při souhlasném identifikátoru vloženém v tomto poli s identifikátorem uloženým v modulu. V modulu s továrním

nastavením není přeprogramován žádný identifikátor. Komunikace s takovým převodníkem může být navázána bez vložení jakéhokoliv identifikátoru v programu, ale jakmile je spojení zřízeno, program automaticky vygeneruje náhodný identifikátor. Můžete jej uložit do konvertoru nebo může být vložen jiný a uložen.

- **Vzdálené programování**  povolte tuto volbu, zda má být dostupné dálkové programování převodníku s použitím GPRS technologie.
- **Iniciující pouze ze seznamu telefonních čísel pro zasílání zpráv**  je-li volba povolena, SMS zpráva iniciující vzdálené programování musí být zaslána z telefonu, jehož číslo je uloženo v paměti modulu, v seznamu telefonních čísel pro zasílání zpráv.
- **Inicializační SMS**  kód, který musí být zahrnut v SMS zprávě zaslané na GSM číslo modulu, po té se modul může pokusit připojit k PC, jehož IP adresa a komunikační port jsou uvedeny v SMS zprávě.

#### **GSM telefon**

**PIN** – PIN kód SIM karty.

*Vložením nesprávného PINu může vést k zablokování SIM karty.*

**Číslo SMS centra** – telefonní číslo SMS centra, které doručuje SMS zprávy. Pokud bylo číslo uloženo do paměti SIM karty operátorem, není potřeba ho zadávat. V takovém případě si ho převodník sám stáhne. V opačném případě je potřeba číslo zadat manuálně, pokud má převodník odesílat SMS zprávy. Zadané telefonní číslo musí odpovídat telefonnímu číslu SMS centra operátora SIM karty.

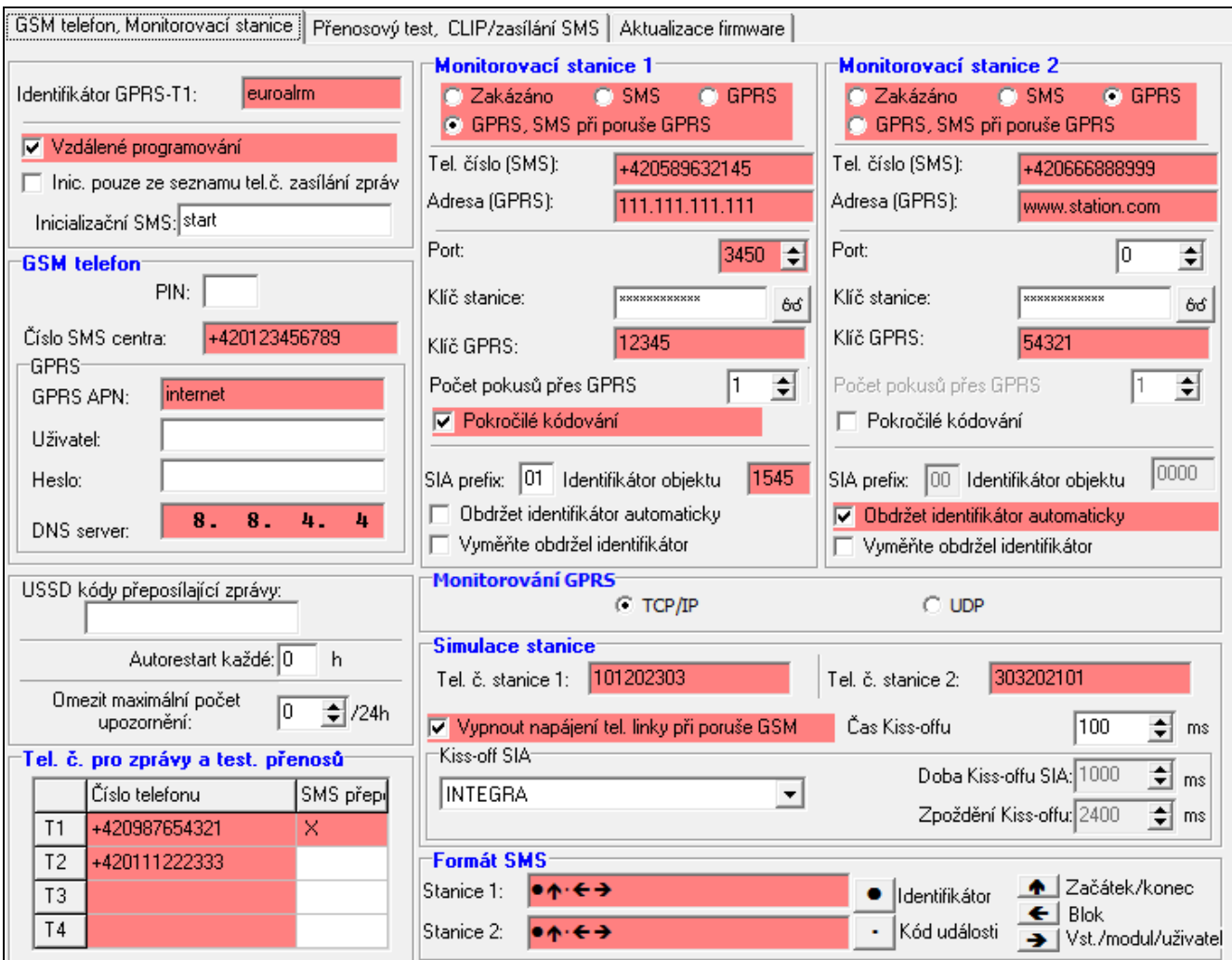

Obr. 7. Záložka "GSM telefon, monitorovací stanice".

**GPRS APN** – jméno přístupového bodu pro internetové připojení GPRS

**Uživatel** – uživatelské jméno pro internetové GPRS připojení.

**Heslo** – heslo pro internetové GPRS připojení.

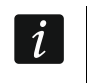

*Pokud chcete využívat přenos dat po GPRS (přenos kódů na PCO, programování), musíte zadat APN, uživatelské jméno a heslo.*

**DNS server** – IP adresa DNS serveru, kterou bude modul používat. DNS adresa je důležitá, pokud je použito zasílání dat přes GPRS a je-li IP adresa zařízení, ke kterému je modul připojený (monitorovací stanice, počítač s programem GPRS-SOFT) vložena jako jméno. Pokud jsou všechny IP adresy v numerické formě (4 decimální znaky oddělené tečkami), není potřeba programovat DNS server.

#### **Stav modulu**

**USSD kódy přeposílající zprávy** – řetězec ovládacího příkazu, který se používá pro USSD kódy v SMS zaslané do převodníku. USSD kódy umožňují sledovat stav kreditu a platnost SIM karty vložené v převodníku. Zpráva musí mít následující formát: xxxx=yyyy=, kde "xxxx" je řídící příkaz a "yyyy" USSD kód operátora pro zjištění služby v GSM síti, a závisí na použité SIM kartě a operátorovi. Po přijetí této SMS modulem, dojde k vykonání příkazu USSD. Po obdržení odpovědi, odešle SMS zprávu zpět na telefonní číslo, ze kterého byl ovládací příkaz odeslán.

 $\mathbf{i}$ 

 $\boldsymbol{i}$ 

*Nedoporučuje se používat pokročilé funkce dostupné přes službu USSD (pokud je menu dostupné přes dotazovací kód).*

- **Autorestart každé** pokud chcete nechat modul pravidelně restartovat, musíte zadat, po kolika hodinách má k restartu dojít. První restart se provede po uplynutí nastavené doby od zápisu dat do modulu. Pokud zadáte hodnotu 0, funkce bude vypnuta.
- <span id="page-10-0"></span>**Omezit maximální počet upozornění** – tato funkce umožňuje určit maximální počet přenosů (GPRS, SMS zpráv, CLIP) zaslaných převodníkem během 24 hodin. Testovací přenosy a SMS zprávy s informacemi o stavu převodníku se nezapočítávají do počtu přenosů a nejsou omezeny. Lze zadat 0 až 255. Vložením hodnoty 0 znamená vypnutí funkce (výchozí: 0).

#### **Telefonní čísla pro odesílání zpráv a testovací přenosy**

- **Tel. č. pro zprávy a test. přenosů** je možné naprogramovat 4 telefonní čísla, na které má převodník odesílat SMS zprávy, pokud jsou přijaty dané kódy událostí, a také na které se mají odesílat testy přenosů. Telefonní číslo musí mít předčíslí dané země.
- **SMS přep.** zvolte toto pole (je zvoleno, pokud je zobrazen symbol "x"), Pokud SMS zprávy přijaté převodníkem a odeslaných z telefonních čísel, které nejsou v seznamu (např. informace přijaté od operátora, kterého využívá převodník), jsou přesměrovány na daná telefonní čísla.

#### **Monitorovací stanice 1 / Monitorovací stanice 2**

*Použitím technologie GPRS, lze posílat kódy událostí na monitorovací stanice STAM-2 nebo konvertoru SMET-256.*

*Komunikace konvertoru s PCO, který posílá kódy událostí prostřednictvím GPRS technologie, by měla být testována v co nejkratších intervalech (pokud je do políčka "Přenosový test" vložena hodnota nižší než 1 minuta, bude zaokrouhlena konvertorem na 1 minutu). Je vhodné zakázat komunikační test na monitorovací stanici (vložením hodnoty 0 do políčka "Přenosový test"). Doporučuje se nastavit maximální hodnotu 255 sekund.*

*Pokud má konvertor posílat události prostřednictvím GPRS technologie, měl by být v ústředně naprogramován dostatečný počet pokusů pro připojení k monitorovací stanici. Tak bude konvertor mít dostatek času na přijetí potvrzení příjmu z monitorovací stanice.*

**Zakázáno** – pokud je zvolena tato volba, nebudou kódy událostí zasílány na monitorovací stanici.

- **SMS** pokud je zvolena tato volba, budou kódy událostí zasílány na monitorovací stanici ve formě SMS zprávy.
- **GPRS**  posílání kódů událostí prostřednictvím technologie GPRS.
- **GPRS, SMS při poruše GPRS** pokud je zvolena tato volba, budou kódy událostí na monitorovací stanici zasílány prostřednictvím GPRS, ale pokud po nastaveném počtu neúspěšných pokusů o spojení posílání selže (žádné obdržení potvrzení z monitorovací stanice), bude kód události zaslán ve formě SMS zprávy.
- **Tel. číslo (SMS)**  GSM telefonní číslo, které používá monitorovací stanice pro příjem SMS zpráv. Musí předcházet kód země.
- **Adresa (GPRS)**  IP adresa monitorovací stanice. Může být vložena jako IP adresa (4 dekadická čísla oddělená tečkou) nebo jménem.
- **Port** číslo TCP portu přes který je realizována komunikace s monitorovací stanicí. Číslo portu musí odpovídat číslu portu nastavenému v monitorovací stanici.
- **Klíč stanice**  do tohoto políčka vložte řetězec 1 až 12 alfanumerických znaků (čísla, písmena a speciální znaky), která určí klíč pro kódování dat, které mají být zaslány na monitorovací stanici. **A musí být shodný s klíčem nastaveným v monitorovací stanici v jednoduchém režimu**.
- **Klíč GPRS**  řetězec 1 až 5 alfanumerických znaků, jež identifikují konvertor. Nastavení musí být stejné jako v monitorovací stanici ("ETHM/GPRS").
- **Počet pokusů přes GPRS**  počet neúspěšných pokusů zaslání kódu události na monitorovací stanici přes GPRS technologii, po kterém se převodník pokusí odeslat kód události ve formě SMS zprávy. Pole je dostupné, pokud je zapnutá volba "GPRS, SMS při poruše GPRS", lze zadat hodnoty od 1 do 16.
- **Pokročilé kódování** zvolením volby zvýšíte zabezpečení přenosu dat na monitorovací stanici. Tato volba vyžaduje převodník SMET-256 s verzí firmware 1.06 nebo vyšší, nebo karty STAM-1 PE a STAM-1 RE, verze 3.03 nebo vyšší.
- **SIA prefix** 2 znaky, které v případě formátu SIA jsou předřazeny "Objektovému identifikátoru". To umožňuje použití identifikátoru obsahující 6 znaků. Lze zadat 2 hexadecimální znaky (čísla a znaky A až F). Zadáním znaků 00 nedojde k přidání prefixu. Nedoporučuje se zadávat hodnotu 0 do prefixu.
- **Objektový identifikátor**  do tohoto políčka vložte 4 znaky (čísla nebo písmena od A do F), která budou sloužit jako identifikátor:
	- v průběhu testovacího přenosu posílaného modulem (testovací přenosy zasílané ústřednou a dále konvertované můžou mít rozdílný identifikátor);
	- když má být identifikátor v kódech událostí nahrazen identifikátorem převodníku (více volba "Nahradit obdržený identifikátor").
- **Obdržet identifikátor automaticky** zvolte tuto kolonku, pokud má být použitý identifikátor ústředny konvertorem pro vlastní testovací přenosy konvertoru. Povolení této funkce se nedoporučuje, pokud ústředna používá několik identifikátorů pro účely monitorování (identifikátor použitý pro testovací přenosy konvertoru bude nově použit pro ústřednu, což znamená, že testovací přenosy konvertoru mohou být zasílány s rozdílnými identifikátory.
- **Nahradit obdržený identifikátor**  zvolte toto pole, pokud má převodník po příjmu kódu události z ústředny a před odesláním na monitorovací stanici nahradit identifikátor v kódu

události znaky v poli "Identifikátor objektu" (pro SIA formát, navíc se znaky nastavenými v poli "SIA prefix").

#### **Monitorování GPRS**

- **TCP / IP**  pokud je zvolena tato volba, převodník odešle kódy událostí na monitorovací stanici pomocí protokolu TCP.
- **UDP**  pokud je zvolena tato volba, převodník odešle kódy událostí na monitorovací stanici pomocí protokolu UDP.

#### **Simulace stanice**

- **Tel. Číslo stanice 1 / Tel. Číslo stanice 2**  do tohoto políčka vložte telefonní číslo, které je nastavené v ústředně pro danou monitorovací stanici (PCO). Konvertor bude simulovat přijímání kódů událostí v PCO. Pokud je políčko prázdné nebo vložené telefonní číslo nesouhlasí s číslem přeprogramovaným v ústředně, konvertor potom nebude přijímat kódy událostí od ústředny.
- **Vypnout napájení telefonní linky při poruše GSM**  pokud je povolena tato volba, GSM telefon konvertoru se nepřihlásí do GSM sítě, napětí simulované na telefonní lince konvertorem bude odpojeno (ústředna zahlásí výpadek telefonní linky).
- **Čas Kiss-offu**  doba trvání signálu generovaného konvertorem pro potvrzení přijetí událostí z ústředny. Vložená hodnota musí vyhovovat nastavením ústředny (nastavení formátu). Lze nastavovat hodnoty v rozmezí 100 – 2550ms (výchozí: 600ms).

#### **Kiss-off SIA**

Pokud převodník přijímá kódy událostí v SIA formátů, musí se určit parametry pro potvrzení přijetí události. Lze vybrat ze seznamu podle odpovídajícího typu ústředny, nebo "Uživatelská nastavení". V tomto případě musíte nastavit vlastní parametry "Doba Kiss-offu SIA" a "Zpoždění Kiss-offu".

- **Doba Kiss-offu** doba signálu generovaného převodníkem pro potvrzení přijetí události v SIA formátu z ústředny. Hodnota musí odpovídat dané ústředně. Lze nastavit hodnotu v rozsahu 100 až 2550 ms (výchozí: 100ms). Pole je dostupné, pokud zvolíte "Uživatelské nastavení".
- **Zpoždění Kiss-offu** doba, o kterou bude zpožděno potvrzení přijetí události v SIA formátu. Hodnota musí odpovídat dané ústředně. Lze nastavit hodnotu v rozsahu 100 až 2550 ms (výchozí: 100ms). Pole je dostupné, pokud zvolíte "Uživatelské nastavení".

#### **SMS formát**

Formát SMS zpráv pro SMS monitoring musí být nastaven podle požadavků PCO. Výchozí formát SMS zpráv naprogramovaný v modulu odpovídá továrnímu nastavení monitorovací stanice STAM-2 (verze programu 1.2.0 a vyšší). Symboly použité pro programování SMS formátu mají následující význam:

- $\bullet$  identifikátor;
- označení události;
- kód události;
- $\leftarrow$  zóna/modul/uživatel:
- $\rightarrow$  blok.

Pro jiné formáty než Contact ID je posílán pouze identifikátor a kód události. Místo ostatních informací budou otazníky.

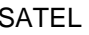

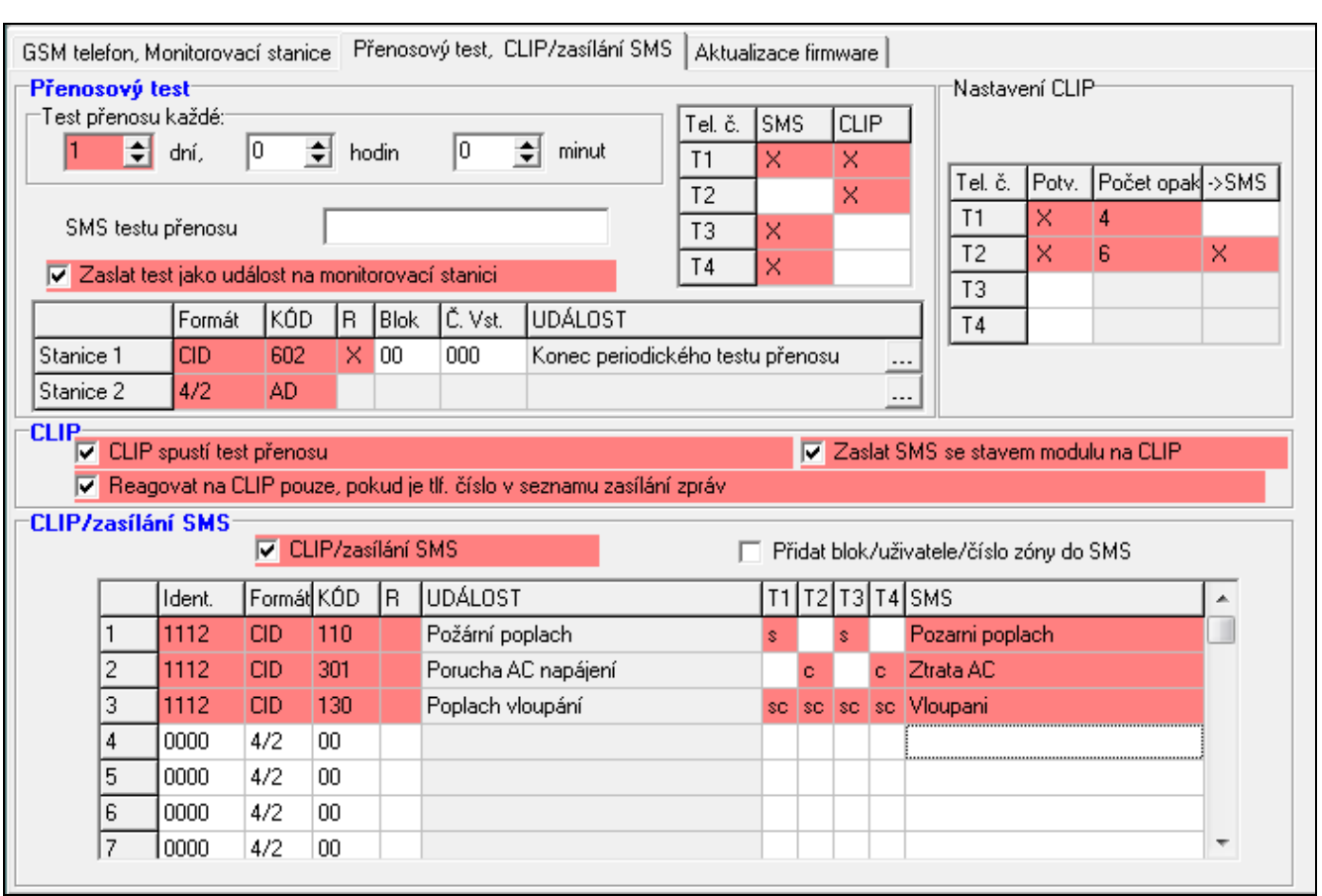

## **4.3.3 ZÁLOŽKA "PŘENOSOVÝ TEST, CLIP/ZASÍLÁNÍ SMS"**

Obr. 8. Záložka "Přenosový test, zasílání SMS/CLIP".

#### **Testovací přenosy**

Konvertor zasílá své vlastní testovací přenosy (bez ohledu na testovací přenosy zasílané ústřednou a přeposílané konvertorem). Testovací přenosy konvertoru můžou být posílány periodicky v definovaných časových intervalech, a rovněž mohou být generovány po identifikaci telefonního čísla volajícího (služba CLIP) nebo po přijetí příkazu z programu GPRS-SOFT. Testovací přenosy mohou mít formu SMS zpráv zaslaných na zvolená telefonní čísla, mohou být realizovány s použitím služby CLIP pro vybraná telefonní čísla nebo můžou být zasílány ve formě kódu události na PCO.

- **Test přenosu každé**  pokud testovací přenosy modulu mají mít periodickou povahu, musíte naprogramovat za kolik dní, hodin a minut mají být posílány. První testovací přenos bude zaslán po uplynutí nastaveného uloženého času.
- $\boldsymbol{i}$ *Pokud je spuštěn speciální přenos (použití služby CLIP nebo příkazu programu GPRS-SOFT), doba poslání periodických testovacích přenosů bude počítána od začátku.*
- **SMS testu přenosu**  do tohoto políčka vložte obsah SMS zprávy, která bude posílána jako testovací přenos modulu na zvolené telefonní číslo.

*Pokud máte nadefinovanou periodu, po které se provede testovací přenos, a pole "SMS testu přenosu" zůstane prázdné, dojde k odeslání SMS obsahující informace o stavu převodníku, jako přenosový test, na vybraná telefonní čísla (viz. "[Zaslat SMS](#page-15-0)  [se stavem modulu na CLIP"](#page-15-0)).*

**Zaslat test jako událost na monitorovací stanici (PCO)** – pokud je povolena tato volba, testovací přenosy konvertoru budou zasílány na PCO. Metoda posílání kódů událostí

 $\mid j \mid$ 

(SMS, GPRS) záleží na pravidlech určených pro každé PCO v záložce "GSM telefon, Monitorovací stanice". Je důležité nastavit, jaký má být zasílán kód události.

#### **Kódy událostí pro testovací přenosy modulu**

Tabulka umožňuje definovat kódy, které budou posílány na monitorovací stanice pro testovací přenos modulu.

- **Formát** formát v jakém bude kód zaslán. Formáty, ze kterých můžete vybírat, jsou 4/2 (pro Ademco Express) nebo CID (Contact ID). Klikněte 2x na políčko formátu pro změnu zobrazeného formátu. Pokud byla přeložena poslední událost z SIA formátu, dojde k zobrazení tohoto formátu v políčku.
- **Kód** kód události. Pro formát 4/2 by měly být nastaveny 2 znaky (číslice a písmena od A do F), a pro Contact ID – 3 čísla. V případě formátu Contact ID, můžete použít editor kódů. Pro otevření okna editoru kódů, klikněte na tlačítko označené třemi tečkami, dostupné v políčku "UDÁLOST".
- **R** políčko odkazuje na kód události, který má být zaslán ve formátu Contact ID. Přídavné číslo ve formátu Contact ID označuje, zda se jedná o novou událost/vypnutí, nebo obnovu/zapnutí. Označte toto políčko, pokud kód události má označovat obnovu/zapnutí (klikněte na políčko 2x pro označení/odznačení).
- **Blok** políčko pro kód události posílaný formátem Contact ID. Do tohoto políčka vložte číslo bloku, které bude uvedeno ve zprávě jako událost na PCO.
- **Číslo zóny** políčko pro kód události posílaný formátem Contact ID. Do tohoto políčka vložte číslo zóny, které bude uvedeno ve zprávě jako událost na PCO.
- **Událost** políčko pro kód události posílaný formátem Contact ID. Zobrazuje popis událostí, jejichž kód je vložen v políčku "Kód". Tlačítko označené třemi tečkami otevírá editor kódů.
	- *Testovací přenos bude posílán jako událost, pokud naprogramujete následující parametry a volby pro monitorovací stanic:*
		- − *Je aktivováno monitorování prostřednictvím GPRS (viz sekce "[Spouštění SMS](#page-18-0)  [monitorování"](#page-18-0)) nebo SMS monitorování (viz sekce "[Spouštění SMS monitorování](#page-18-0)"),*
		- − *Je naprogramovaný objektový identifikátor jiný než "0000" nebo je povolena možnost "Obdržet identifikátor automaticky",*
		- − *Je naprogramován formát monitorování,*
		- − *Je naprogramován kód události od "00" pro formát 4/2 nebo od "000" pro formát Contact ID.*

## **Testovací přenosy posílané na telefonní čísla**

Tabulka pro určení v jaké formě mají být testovací přenosy posílány na telefonní čísla naprogramovaná v záložce "GSM telefon, Monitorovací stanice". Klikněte 2x na vybrané políčko pro označení/odznačení (pokud je políčko označeno, je na něm zobrazen symbol  $.x''$ ).

**SMS** – zvolte toto políčko, pokud testovací přenosy mají být posílány na zvolené telefonní číslo ve formě SMS zprávy.

**CLIP** – zvolte toto políčko, pokud testovací přenos konvertoru pro vybrané telefonní číslo má být realizován prostřednictvím služby CLIP (konvertor vytočí naprogramované číslo a bude se pokoušet 30 vteřin o spojení – číslo konvertoru bude zobrazeno na telefonu).

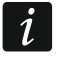

 $\mid i \mid$ 

*Nezvedejte volání modulu, pokud mají být testovací přenosy CLIP prováděny zdarma.*

#### **Nastavení CLIP**

Tabulka umožňující podrobně nastavit jak mají být testovací přenosy CLIP posílány na čtyři telefonní čísla naprogramované v záložce "GSM telefon, Monitorovací stanice". Klikněte 2x na vybrané políčko pro označení/odznačení (pokud políčko označeno je na něm zobrazen symbol  $\alpha$ ").

- **Potvrzení**  označte toto políčko, pokud má modul čekat pro potvrzení o přijetí testovacího přenosu prostřednictvím služby CLIP. Pro potvrzení přijetí testovacího přenosu CLIP, odmítněte volání modulu.
- Počet opakování pokud je označeno políčko "potvrzení", testovací přenos s použitím služby CLIP může volat několikrát. Lze nastavit hodnoty od 1 do 15. Potvrzení příjmu CLIP testovacího přenosu zastaví opakování testovacích přenosů.
- -> SMS pokud je označeno políčko "potvrzení" a přijetí CLIP testovacího přenosu není potvrzeno, modul může poslat zprávu "selhání CLIP" na zvolené telefonní číslo.

#### **CLIP**

- **CLIP spustí test přenosu** pokud je povolena tato volba, je možné iniciovat testovací přenosy prostřednictvím služby CLIP. Zavolejte na telefonní číslo modulu, a jakmile uslyšíte vyzvánění, zavěste – modul identifikuje telefonní číslo volajícího a zašle testovací přenos podle přednastaveného nastavení.
- <span id="page-15-0"></span>**Zaslat SMS se stavem modulu na CLIP** – pokud je povolena tato volba, je možné získat informaci o stavu modulu prostřednictvím sužby CLIP. Zavolejte na číslo modulu, a jakmile začne vyzvánění tak volání zavěste – modul identifikuje telefonní číslo volajícího a zašle na identifikované číslo SMS zprávu obsahující následující informace:
	- Název převodníku;
	- Verze SW konvertoru (číslo verze a datum vydání);
	- S0 ÷ S4 Aktuální úroveň přijímaného signálu;
	- P Aktuální hodnotu napájecího napětí;
	- EVb maximální počet přenosů, který byl dosažen (více parametr "[Omezit maximální](#page-10-0)  [počet upozornění](#page-10-0)" v záložce "GSM telefon, Monitorovací stancie").
- **Reagovat na CLIP pouze, pokud je tlf. číslo v seznamu zasílání zpráv**  pokud je povolena tato volba, modul bude zasílat testovací přenosy nebo SMS zprávy s informací o stavu, jenom tehdy pokud identifikované číslo, jedno z čísel naprogramovaných v záložce "GSM telefon, Monitorovací stanice" v seznamu "Telefonní č. pro zprávy a testovací přenosy".
- *Pokud je povolena volba "Reagovat na CLIP pouze, pokud je tlf. číslo v seznamu*   $\boldsymbol{i}$ *zasílání zpráv", testovací přenosy a SMS zprávy s informací o stavu zařízení:*
	- − *pro telefonní čísla z listu pro zasílání dojde k odeslání testu okamžitě,*
	- − *pro telefonní čísla mimo list, budou posílány modulem ne vícekrát než 1x za 10 minut.*

#### **Zasílání SMS/CLIP**

Konvertor GPRS-T1 nemusí být použit pouze k účelům monitorování, ale i pro upozorňování na vzniklé události. Upozornění na událost lze zaslat SMS zprávou nebo CLIP informací, anebo obojím najednou. Lze přednastavit obsah až pro 32 zpráv. SMS zpráva se pošle, pokud konvertor přijme určitý kód události. Zasílání SMS /CLIP informace funguje nezávisle na funkci monitorování.

**Zasílání SMS / CLIP** – povolte tuto volbu, pokud má konvertor zaslat informace prostřednictvím SMS zpráv nebo CLIP službou o přijetí vybraných monitorovacích kódů událostí.

- **Přidat blok/uživatele/číslo vstupu do SMS** tato volba odkazuje na kódy událostí ve formátu Contact ID. Pokud je tato volba povolena, číslo bloku a číslo uživatele nebo číslo vstupu, ve které událost nastala, automaticky bude přidána do SMS zprávy zasílané konvertorem, která informuje o přijetí zvoleného kódu události.
- **Identifikátor** identifikátor, který musí být přijat společně s kódem události, aby mohl konvertor posílat SMS zprávy. Vložte do tohoto políčka 4 znaky (čísla nebo písmena od A do F). Pokud je hodnota identifikátoru nastavena na 0000, nedojde k odeslání žádné SMS zprávy. Naprogramováním hodnoty FFFF znamená, že přijetí jakéhokoliv identifikátoru spustí zasílání SMS zprávy.
- **Formát** formát, ve kterém musí být přijat kód události, aby mohl konvertor posílat SMS zprávy. Můžete vybírat z formátu 4/2 (pro Ademco Express) nebo formátu CID (Contact ID). Klikněte 2x na políčko formátu pro změnu formátu.
- **Kód** kód události, jehož přijetím bude zaslána přednastavená SMS zpráva. U formátu Ademco Express je nutno nastavit 2 znaky (čísla a písmena od A do F), a 3 čísla u formátu Contact ID. V případě formátu Contact ID můžete použít editor kódů. Pro otevření okna editoru kódů, klikněte na tlačítko označené třemi tečkami, jež je dostupné v poli "UDÁLOST".
- **R**  políčko odkazuje na kód události, který má být zaslán ve formátu Contact ID. Přídavné číslo ve formátu Contact ID označuje, zda se jedná o novou událost/vypnutí, nebo obnovu/zapnutí. Označte toto políčko, pokud kód události má označovat obnovu/zapnutí (klikněte na políčko 2x pro označení/odznačení).
- **Události** políčko pro kód události posílaný formátem Contact ID. Zobrazuje popis událostí, ieiichž kód je vložen v políčku "Kód". Tlačítko označené třemi tečkami otevírá editor kódů.
- **T1... T4** definujte telefonní čísla (viz. čísla naprogramované v seznamu "Telefonní č. pro zprávy a testovací přenosy" v záložce "GSM telefon, Monitorovací stanice"), a jakým způsobem mají být kódy zaslány. Můžete vybírat z následujících voleb:
	- − prázdné pole bez zasílání,
	- − s SMS zpráva,
	- − c CLIP upozornění (prozvonění),
	- − sc upozornění pomocí SMS zpráv a CLIP službou zároveň.
- **SMS** do tohoto políčka vložte obsah SMS zprávy, která bude zaslána po přijetí zvoleného kódu události. Zpráva může obsahovat až 24 znaků.

#### **4.3.4 ZÁLOŽKA "AKTUALIZACE FIRMWARE"**

Vzdálená aktualizace firmwaru v převodníku přes GPRS je možná pro moduly s u-blox LEON-G100 GSM telefonem a verzí firmware 3.00.

 $\vert i \vert$ 

*Převodníky s verzí firmware starší než 3.00 mohou být aktualizovány na verzi 3.00 pouze u výrobce.*

*Pro více informací o serveru pro aktualizaci firmware se odkažte na www.satel.eu.*

**Server aktualizace** – adresa serveru, ke které se převodník připojí za účelem aktualizace firmware. Lze jí zadat jako IP adresu nebo název.

**Port** – číslo portu serveru v dekadickém formátu.

- **Inicializační SMS aktualizace**  obsah řídícího příkazu, který musí být obsažen v SMS zprávě zaslané na telefonní číslo převodníku pro spuštění procesu aktualizace firmware.
- **Server pro SMS**  pokud je tato volba zapnutá, lze zadat adresu serveru, ke kterému se převodník připojuje, a číslo portu, v obsahu SMS zprávy navazující spojení. Pokud není adresa vložena, převodník se připojí k serveru, jehož adresa je naprogramovaná v převodníku.

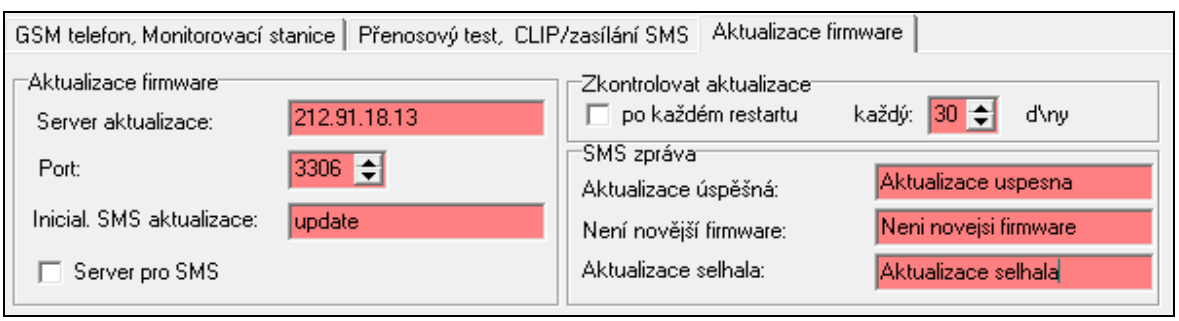

Obr. 9. Záložka "Aktualizace firmware"

#### **Zkontrolovat aktualizace**

- **Po každém restartu** pokud je tato volba zapnutá, převodník se připojí k serveru pro aktualizaci firmware po každém restartu pro kontrolu dostupnosti nové verze firmware.
- **každý… d/ny** pokud má převodník pravidelně kontrolovat server pro aktualizace, musí se určit, jak často se to bude konat. Lze nastavit až 31 dní. Hodnota 0 znamená, že se převodník nebude pravidelně připojovat k serveru pro aktualizaci firmwaru.

#### **SMS zpráva**

**Aktualizace úspěšná** – SMS zpráva, která se odešle po úspěšném dokončení procesu aktualizace.

- **Není novější firmware**  SMS zpráva, která se odešle po té, když převodník zkontroluje, že není dostupný novější firmware.
- **Aktualizace selhala** SMS zpráva, která se odešle po neúspěšném pokusu o aktualizaci firmwaru v převodníku.

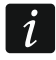

*SMS zprávy s informací o výsledku aktualizace mohou obsahovat až 32 znaků.*

## **4.4 PROGRAMOVÁNÍ POMOCÍ SMS ZPRÁV**

Převodník lze programovat pomocí SMS zpráv:

- V jakýkoliv okamžik z telefonu, jehož telefonní číslo je naprogramované v seznamu "Tel. č. pro zprávy a test. přenosů", záložka "GSM telefon, Monitorovací stanice";
- Během 15 minut poté co převodník spustí vzdálené programování z libovolného čísla. Po příjmu Inicializační SMS, programovací režim se prodlouží o 15 minut, počítáno od okamžiku přijetí SMS zprávy.

Pomocí SMS zpráv lze nastavit:

1. Přidat telefonní číslo do seznamu "Tel. č. pro zprávy a test. přenosů", záložka "GSM telefon, Monitorovací stanice" v programu GPRS-Soft) zasláním:

"SET1=+420XXXXXXXXX=" – pro přidání telefonního čísla T1,

"SET2=+420XXXXXXXXX=" – pro přidání telefonního čísla T2,

"SET3=+420XXXXXXXXX=" – pro přidání telefonního čísla T3.

"SET4=+420XXXXXXXXX=" – pro přidání telefonního čísla T4,

kde XXXXXXXXX znaky znamenají číslice telefonního čísla pro přidání.

- 2. Smazat telefonní číslo ze seznamu "Tel. č. pro zprávy a test. přenosů", záložka zasláním:
	- "**DEL1**" pro smazání telefonního čísla T1,
	- "**DEL2**" pro smazání telefonního čísla T2,
	- "**DEL3**" pro smazání telefonního čísla T3,
	- "**DEL4**" pro smazání telefonního čísla T4.
- 3. Smazání všech telefonních čísel ze seznamu "Tel. č. pro zprávy a test. přenosů", záložka", zasláním "**DELALL"**.
- 4. Reset počtu přenosů odeslaných modulem, zasláním "RESET" (více parametr "Omezit [maximální počet upozornění](#page-10-0)", záložka "GSM telefon, Monitorovací stanice", v programu GPRS-Soft). Po přijetí této zprávy, převodník spustí nové počítání zaslaných přenosů.

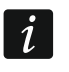

*Převodník je "case-sensitive", proto musí být obsah SMS zpráv pro programování převodníků zadán velkými písmeny.*

#### **4.5 SPOUŠTĚNÍ GPRS MONITOROVÁNÍ**

Parametry a volby, které musí být naprogramovány, aby konvertor mohl posílat kódy událostí prostřednictvím technologie GPRS jsou v záložce "GSM telefon, Monitorovací stanice".

- 1. Vložte parametry GPRS komunikace:
	- Název přístupového bodu (APN) pro internetové GPRS připojení;
	- Uživatelské jméno pro internetové GPRS připojení;
	- Heslo pro internetové GPRS připojení;
	- IP adresa DNS serveru, která bude použita v modulu (Adresa DNS serveru se nemusí programovat, pokud IP adresa monitorovací stanice je vložena v numerické formě).
- 2. Konfigurace parametrů monitorovací stanice (PCO):
	- Vyberte volbu "GPRS";
	- Vložte IP adresu monitorovací stanice (Políčko "Adresa (GPRS)");
	- Vložte číslo TCP portu, přes který má být realizována komunikace s monitorovací stanicí;
	- Vložte kódovací klíč pro data, jež mají být zaslána do monitorovací stanice ("Kód stanice");
	- Vložte klíč GPRS.
- 3. Určete protokol, který má převodník použít pro zasílání kódů událostí na monitorovací stanici (Pole "TCP/IP" nebo "UDP").
- 4. Naprogramujte parametry vztahující se k simulaci monitorovací stanice:
	- Vložte telefonní číslo nastavené v ústředně pro monitorovací stanici, která bude simulovaná konvertorem;
	- Nastavte dobu trvání signálu generovaného konvertorem pro potvrzení příjmu události z ústředny (políčko "Čas Kiss-offu");
	- Určete, zda konvertor má simulovat výpadek telefonní linky, pokud selže přihlášení do GSM sítě (Volba "Vypnout napájení telefonní linky při poruše GSM");
	- Pro události v SIA formátu určete Kiss-off parametr (Doba Kiss-offu SIA nebo vyberte ze seznamu ústřednu, ke které je převodník připojen, tím se vyberou odpovídající parametry automaticky, nebo lze nadefinovat vlastní Dobu Kiss-offu a Zpoždění Kiss-offu po zvolení parametru "Uživatelské nastavení").

#### <span id="page-18-0"></span>**4.6 SPOUŠTĚNÍ SMS MONITOROVÁNÍ**

Všechny parametry a volby, které musí být naprogramované, pokud má konvertor posílat přijaté kódy událostí prostřednictvím SMS, jsou v záložce "GSM telefon, Monitorovací stanice".

- 1. Vložte telefonní číslo SMS centra (políčko "Číslo SMS centra").
- 2. Nakonfigurujte parametry monitorovací stanice:
	- Vyberte volbu SMS;
- 
- Vložte GSM telefonní číslo na kterém bude přijímat SMS zprávy monitorovací stanice (políčko "Tel. Číslo (SMS)".
- 3. Naprogramujte parametry týkající se simulace monitorovací stanice:
	- Vložte telefonní číslo nastavené v ústředně pro monitorovací stanici, která bude simulovaná konvertorem;
	- Nastavte dobu trvání signálu, který generuje konvertor pro potvrzení přijetí událostí z ústředny (Políčko "Ča Kiss-offu");
	- Určete, zda konvertor má simulovat výpadek telefonní linky, pokud selže přihlášení do GSM sítě (Volba "Vypnout napájení telefonní linky při poruše GSM");
	- Pro události v SIA formátu určete Kiss-off parametr (Doba Kiss-offu SIA nebo vyberte ze seznamu ústřednu, ke které je převodník připojen, tím se vyberou odpovídající parametry automaticky, nebo lze nadefinovat vlastní Dobu Kiss-offu a Zpoždění Kiss-offu po zvolení parametru "Uživatelské nastavení").
- 4. Určete formát SMS zpráv, ve kterém budou posílány přijaté kódy událostí na monitorovací stanice.

# **4.7 SPOUŠTĚNÍ ZASÍLÁNÍ SMS ZPRÁV / CLIP**

Zasílání SMS / CLIP zpráv funguje nezávisle na monitorování. Konvertor nemusí mít nastavené posílání kódů událostí na monitorovací stanice (Volba "Zakázáno") proto, aby oznamoval přijetí vybraných událostí prostřednictvím SMS zpráv nebo CLIP službou anebo obojím najednou. V tomto případě, bude konvertor potvrzovat přejetí každého kódu události, zatímco bude zasílat pouze vybrané přijaté kódy událostí.

- 1. Vložte telefonní číslo SMS centra (políčko "Číslo SMS centra"), pokud není uloženo do paměti SIM karty.
- 2. Naprogramujte parametry vztahující se k simulaci monitorovací stanice (záložka "GSM,telefon, Monitorovací stanice"):
	- Vložte telefonní číslo nastavené v ústředně pro monitorovací stanici, která bude simulovaná konvertorem;
	- Nastavte dobu trvání signálu, který generuje konvertor pro potvrzení přijetí událostí z ústředny (Políčko "Doba Kiss-offu");
	- Určete, zda konvertor má simulovat výpadek telefonní linky, pokud selže přihlášení do GSM sítě (Volba "Vypnout napájení telefonní linky při poruše GSM");
	- Pro události v SIA formátu určete Kiss-off parametr (Doba Kiss-offu SIA nebo vyberte ze seznamu ústřednu, ke které je převodník připojen, tím se vyberou odpovídající parametry automaticky, nebo lze nadefinovat vlastní Dobu Kiss-offu a Zpoždění Kiss-offu po zvolení parametru "Uživatelské nastavení").
- 3. Vložte telefonní čísla, na která budou zasílány SMS zprávy nebo CLIP služba z konvertoru (tabulka "Telefonní č. pro zprávy a testovací přenosy" v záložce "GSM telefon, Monitorovací stanice").
- 4. Označte kolonku "SMS zpráva / CLIP" (Záložka "Testovací přenosy, Zasílání SMS / CLIP").
- 5. V případě kódů událostí přijatých ve formátu Contact ID, můžete navíc povolit volbu "Přidat blok/uživatele/číslo vstupu do SMS" (Záložka "Testovací přenosy, Zasílání SMS / CLIP".
- 6. Určete, které události mají být hlášeny přes konvertor, na která telefonní čísla a jakým typem SMS zprávy / CLIP (záložka "Testovací přenosy, Zasílání SMS / CLIP"):
	- Vložte identifikátor, který musí být přijat společně s kódem události, aby mohl konvertor posílat SMS zprávy / CLIP (políčko "Identifikátor");
- Určete formát, ve kterém musí být přijat kód události, aby mohl konvertor posílat SMS zprávy / CLIP (políčko "Formát");
- Určete kód události; jejímž přijetím bude poslána přednastavená SMS zpráva / CLIP (u formátu Contact ID, můžete použít editor kódů, který je přístupný po kliknutí na tlačítko s třemi tečkami v poli "UDÁLOST");
- V případě kódů událostí, které jsou přijímané ve formátu Contact ID určete, zda se jedná o novou událost/vypnutí nebo obnovu/zapnutí (políčko "R");
- Vyberte telefonní čísla, na která budou zasílány SMS zprávy / CLIP po přijetí kódu události (políčka T1, T2, T3 a T4);
- Vložte obsah SMS zprávy, které bude posláno po přijetí zvolených kódů událostí.
- $\left| i \right|$ *Spodní řádek v programu GPRS-soft zobrazuje informace o posledních přijatých událostech v konvertoru. Programování je jednodušší, pokud události, které mají být zaslány konvertorem, jsou generované z ústředny.*

# **5. SPUŠTĚNÍ AKTUALIZACE FIRMWARU PŘEVODNÍKU POMOCÍ SMS ZPRÁVY**

Zašlete SMS zprávu obsahující řídící příkaz pro spuštění procesu aktualizace firmware ("Inicial.SMS aktualizace", záložka "Aktualizace firmware") na telefonní číslo převodníku. Převodník se připojí k serveru pro aktualizaci firmware, jehož adresa byla naprogramována v převodníku.

Pokud je zapnutá volba "Server pro SMS" v převodníku (záložka "Aktualizace firmware"), můžete zaslat zprávu s obsahem xxxx=yyyy:zz=, kde "xxxx" je řídící příkaz, nastavený v převodníku, který spustí proces aktualizace, "yyyy" je adresa serveru s aktuální verzí firmwaru pro převodník (IP nebo název), a "zz" je číslo portu serveru. Převodník se připojí k počítači, jehož adresa byla v SMS zprávě. Pokud řídící příkaz v SMS zprávě je správný, a ostatní parametry jsou špatně, adresa a port serveru, ke kterému se převodník připojuje, se stáhne z nastavení převodníku.

Po dokončení aktualizace se odešle SMS s informací o výsledku procesu aktualizace a verze firmwaru převodníku se odešle na telefonní číslo, ze kterého byla odeslána SMS zpráva spouštěcí proces aktualizace firmware.

# **6. OBNOVA TOVÁRNÍHO NASTAVENÍ**

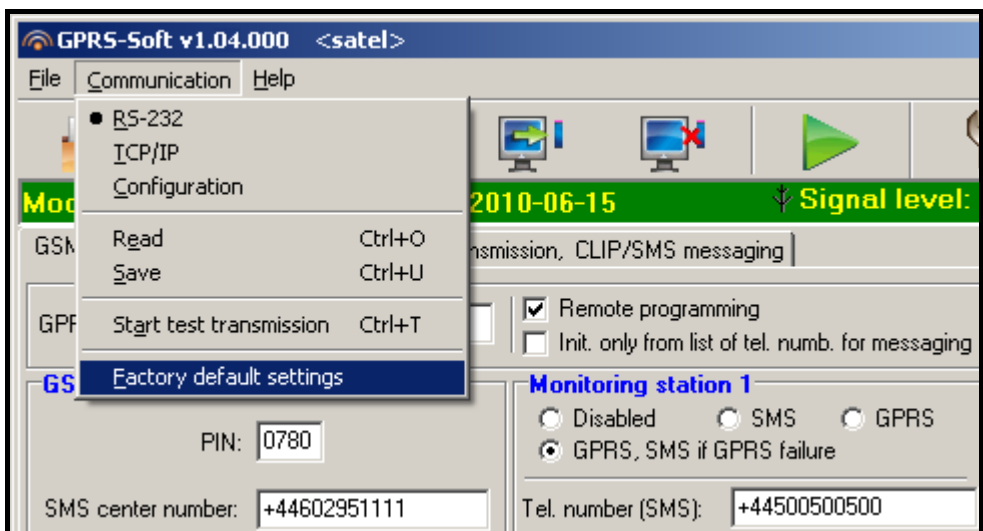

Obr. 10. Menu "Komunikace" funkce "Tovární nastavení".

Mnoho parametrů v továrním nastavení není povoleno nebo definováno. Definovány jsou pouze následující parametry:

#### **"GSM telefon, Monitorovací stanice"**

Monitorovací stanice 1 / 2:

Zakázáno – volba je zvolena

Obdržet identifikátor automaticky - zapnuto

Monitorování GPRS

TCP/IP zvoleno

Simulace stanice

Vypnout napájení tel.linky při poruše GSM

Čas Kiss-offu – 600 ms

Kiss-off SIA – INTEGRA

SMS formát – Event =  $\bullet$ ,  $\uparrow$ ,  $\cdot$ ,  $\leftarrow$ ,  $\rightarrow$  =

**"Přenosový test, CLIP / Zasílání SMS"**

CLIP:

**Reagovat na CLIP pouze, pokud je tlf. číslo v seznamu zasílání zpráv** – volba je povolena

CLIP / zasílání SMS:

Formát – 4/2

# **7. TECHNICKÁ DATA**

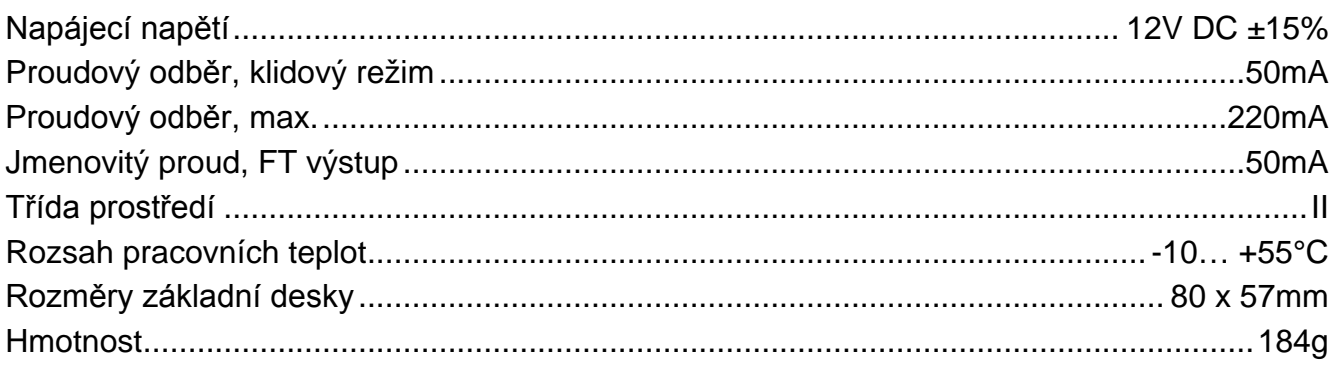